## May 2023

## **Management Information**

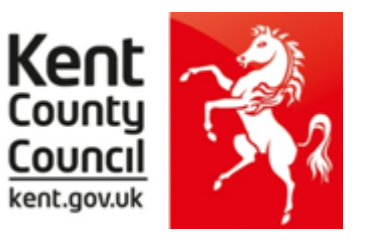

This information notice explains how to enter your statutory key stage data outcomes into SIMS.

You need the Spring 2023 SIMS upgrade for these returns - to check this, in SIMS.net go to **Help | About SIMS.net** option from the menu. The version should be 7.210 or later.

Before you use the new 2023 wizards, you should consider whether you need to set up a User Defined Group. This is used when you have pupils at the end of each key stage who are not marked as being in the correct NC Year in SIMS.net.

## You will also need to set up a group to:

- Include any pupils who joined another school after the eligible period AND/OR
- <u>Exclude</u> any pupils who have joined <u>your</u> school after the eligible period.

The eligible periods for each key stage are:

#### EY FSP

- If a child starts a new school or provider on the first day of the second half of the summer term (or any time after that), then the previous school should submit the data to the LA.
- If a child moves school or provider any timer before the half term, then the new school should submit the data.
- If half term dates differ between schools and LAs, it is the school or provider where a child attends (or will attend) for the longest period of time that submits the data

#### **Phonics** – if a pupil changes school:

- before the check period the receiving school should assess the pupil and submit data for them
- during the check period the receiving school should find out whether the pupil has already taken the check (if not, they should assess the pupil and submit data for them
- after taking the check their result should be submitted by the school where they took the check and provided to the new school

#### <u>KS1</u>

- If a pupil changes school before Tuesday 2 May 2023 the receiving school must administer the KS1 tests to the pupil and submit TA data for them
- If a pupil changes school during the KS1 test period in May 2023, the receiving school must find out which tests have already been administered to the pupil and administer any remaining tests. The school where the pupil was registered for the greater number of school days in May should submit TA data for that pupil to the LA.
- If a pupil changes school after Tuesday 30 May, the school where the pupil was registered during the KS1 test period must submit TA data.
- If a pupil arrives from a non-participating school or having been EHE, the receiving school should assess the pupil and submit data for them. If the pupil arrives on, or after Thursday 1 June data is not required.

#### <u>KS2</u>

- If a pupil changes school before test week, the receiving school must submit TA data for them.
- If a pupil changes school during test week, the school where the pupil was registered at the beginning of test week must submit TA data for them.
- If a pupil changes school after test week, the school where the pupil was registered during test week must submit TA data for them.

The following example of how to create a user defined group uses EY FSP 2019 as an example.

Go to Focus | Groups | User Defined Groups and the following screen will appear.

| sims SIMS     | .net: WA        | TERS EDGE P       | RIMARY        | SCHOOL         |              |            |       |     |     |      |  |
|---------------|-----------------|-------------------|---------------|----------------|--------------|------------|-------|-----|-----|------|--|
| <u>F</u> ocus | <u>R</u> eports | R <u>o</u> utines | <u>T</u> ools | <u>W</u> indow | <u>H</u> elp |            |       |     |     |      |  |
| 😫 🍕           | Back            | - 📄 For           | ward          | <b>b</b>       | <b>  </b>    | ' 🛃 😒      | 1     | 1   | 1 📝 | Pa 💽 |  |
| 物 Mai         | ntain Use       | er Defined Gr     | oups          |                |              |            |       |     |     |      |  |
| New 📄         | Searcl          | h 📄 Open 🖇        | X Delete      | Print          | 📕 Brows      | e 🕂 Next 1 | Previ | ous |     |      |  |
| Group         | Descriptio      | on                |               |                |              | Short N    | lame  |     |     |      |  |
| Active        | State           | <any></any>       |               |                | •            |            |       |     |     |      |  |

Click on the **New** button and the screen shown below will appear.

|                                      |                             |                           | _      |                          |
|--------------------------------------|-----------------------------|---------------------------|--------|--------------------------|
| User Group Details:                  |                             |                           |        | Add a relevant           |
| 💾 Save 🏾 🏐 Undo 📥 Print              |                             |                           |        |                          |
| 1 Group Details 2 Membership         |                             |                           |        | Group Description        |
|                                      |                             |                           |        | and Short Name.          |
|                                      |                             |                           |        |                          |
| 1 Group Details                      | -                           |                           |        | Make sure the Active     |
| Group Description EYFSP 2019         | Active State                | Active V                  |        |                          |
| Short Name FSP19                     |                             |                           | $\neg$ | State Is <b>Active</b> . |
| Short Name FSP19                     | Current Main Supervisor     | Q.                        |        |                          |
| Notes Year R pupils in               | ncluding 1 leaver           |                           |        | If you wish, add a       |
|                                      |                             |                           |        | brief note.              |
|                                      |                             |                           |        | brief flote:             |
|                                      |                             |                           |        |                          |
|                                      |                             |                           |        | Then click on the        |
| Include in Discover                  |                             |                           |        | Action button and        |
|                                      |                             |                           |        | click Add Member.        |
| <u>2</u> Membership                  |                             |                           |        |                          |
| Effective Date Range 15 Apr 2019 - 3 | 31 Aug 2019 🔍 Academic Year | Academic Year 2018/2019 V |        | The screen shown         |
|                                      |                             |                           |        |                          |
| Cursor Day <pre></pre>               | Selected Member             | r l                       |        | below will appear.       |
| Cursor Date <pre></pre>              | Selected Member             | rshin                     |        |                          |
|                                      |                             |                           |        |                          |
| 🖸 Zoom 🆏 Action                      |                             |                           |        |                          |
| Member                               | Sep Oct Nov Dec Jan Feb N   | Mar Apr May Jun Jul Aug 🔨 |        |                          |
| Member                               |                             |                           |        |                          |
|                                      |                             |                           |        |                          |
|                                      |                             |                           |        |                          |

| SIMS           |                          |          | Select Members |          |                    | L               | -   -  | X      |
|----------------|--------------------------|----------|----------------|----------|--------------------|-----------------|--------|--------|
| ❤️<br>₩ Search |                          |          |                |          |                    | 🖉 Lin           | ks 🔻 ( | 2 Help |
| Surname        |                          | Forename |                |          | Role               | Student         | ~      |        |
| Group Type     | National Curriculum Ye 🗸 | Group    | Q              | $\times$ | Effective Date     | 15/04/2019      | 5      |        |
| Name           |                          |          | Ger            | nder     | Year and Reg Group | p Current Group |        |        |
| Name           |                          |          |                |          |                    |                 |        |        |

Change the **Group Type** filter to National Curriculum Year, then click **Search**. All the pupils in your school will now be displayed.

To ensure that all pupils in each year group are shown together, click on the **Current Group** header. This will sort the pupils by Year Group as shown overleaf.

| Search       Role       Student         Surname       Forename       Role       Student         Group Type       National Curriculum Ye        Group       Image: Construction of the state of the state |           |                  |                    |        |          |                          | •               |
|----------------------------------------------------------------------------------------------------|-----------|------------------|--------------------|--------|----------|--------------------------|-----------------|
| Group Type     National Curriculum Ye     Group     Group     Effective Date     15//04/2019       Name     Gender     Year and Reg Group     Current Group       Hants, Ritys     Male     RASH     Curriculum Yea       Daniels, James     Male     RASH     Curriculum Yea       Hollows, Jake     Male     RASH     Curriculum Yea       White, Theo     Male     RELM     Curriculum Yea       Roberts, Matthew     Male     RELM     Curriculum Yea       Wilsons, Emily     Female     RELM     Curriculum Yea       Benson, Onantal     Female     RELM     Curriculum Yea       Ludovak, Marika     Female     RELM     Curriculum Yea       Ludovak, Marika     Female     RELM     Curriculum Yea       Cleeves, Rosie     Female     RELM     Curriculum Yea       Simones, Madeline     Female     RELM     Curriculum Yea       Nowak, Roza     Female     RELM     Curriculum Yea                                                                                                    | Links 🝷 😨 | 🦲 Link           |                    |        |          |                          | -               |
| Name         Gender         Year and Reg Group         Current Group           Harris, Ritys         Male         RASH         Curriculum Yea           Daniels, James         Male         RASH         Curriculum Yea           Hollows, Jake         Male         RASH         Curriculum Yea           White, Theo         Male         RELM         Curriculum Yea           Kaur, Amir         Male         RELM         Curriculum Yea           Roberts, Mathew         Male         RELM         Curriculum Yea           Witsons, Emily         Female         RELM         Curriculum Yea           Bordet, Magda         Female         RELM         Curriculum Yea           Ludovak, Marika         Female         RELM         Curriculum Yea           Ludovak, Marika         Female         RELM         Curriculum Yea           Lanes, Nia         Female         RELM         Curriculum Yea           Simones, Madeline         Female         RELM         Curriculum Yea           Simones, Madeline         Female         ROAK         Curriculum Yea                                                                                                    | ~         | Student          | Role               |        | Forename |                          | Surname         |
| Harris, Rhys     Male     RASH     Curriculum Yea       Daniels, James     Male     RASH     Curriculum Yea       Hollows, Jake     Male     RELM     Curriculum Yea       Male     RELM     Curriculum Yea       Male     RELM     Curriculum Yea       Kaur, Amir     Male     RELM     Curriculum Yea       Roberts, Matthew     Male     RELM     Curriculum Yea       Benson, Chantal     Female     RELM     Curriculum Yea       Bordet, Magda     Female     RELM     Curriculum Yea       Ludovak, Marika     Female     RELM     Curriculum Yea       Cleeves, Rosie     Female     RELM     Curriculum Yea       Simones, Madeline     Female     RELM     Curriculum Yea       Nowak, Roza     Female     RELM     Curriculum Yea                                                                                                    | 5         | 15/04/2019       | Effective Date     |        | Group    | National Curriculum Ye 🗸 | Group Type      |
| Daniels, James     Male     RASH     Curriculum Yea       Hollows, Jake     Male     RELM     Curriculum Yea       White, Theo     Male     RELM     Curriculum Yea       Kour, Amir     Male     RELM     Curriculum Yea       Roberts, Matthew     Male     RELM     Curriculum Yea       Wilsons, Emily     Female     RELM     Curriculum Yea       Benson, Chantal     Female     RELM     Curriculum Yea       Bondst, Magda     Female     RELM     Curriculum Yea       Ludovak, Marka     Female     RELM     Curriculum Yea       Lanes, Nia     Female     RELM     Curriculum Yea       Gleeves, Rosie     Female     RELM     Curriculum Yea       Simones, Madeline     Female     RELM     Curriculum Yea       Nowak, Roza     Female     ROAK     Curriculum Yea                                                                                                    | ıp        | up Current Group | Year and Reg Group | Gender |          |                          | Name            |
| Hollows, Jake     Male     RELM     Curriculum Yea       White, Theo     Male     RELM     Curriculum Yea       Kaur, Amir     Male     RELM     Curriculum Yea       Roberts, Mathew     Male     RELM     Curriculum Yea       Wilsons, Emily     Female     RELM     Curriculum Yea       Benson, Chantal     Female     RELM     Curriculum Yea       Bordet, Magda     Female     RELM     Curriculum Yea       Ludovak, Marka     Female     RELM     Curriculum Yea       Lanes, Nia     Female     RELM     Curriculum Yea       Simones, Madeline     Female     RELM     Curriculum Yea       Nowak, Roza     Female     RELM     Curriculum Yea                                                                                                    | ear R     | Curriculum Year  | RASH               | Male   |          |                          | Hamis, Rhys     |
| White, Theo     Male     RELM     Curriculum Yea       Kaur, Amir     Male     RELM     Curriculum Yea       Roberts, Matthew     Male     RELM     Curriculum Yea       Witsons, Emily     Female     RELM     Curriculum Yea       Benson, Chantal     Female     RELM     Curriculum Yea       Bordet, Magda     Female     RELM     Curriculum Yea       Ludovak, Marika     Female     RELM     Curriculum Yea       Lanes, Na     Female     RELM     Curriculum Yea       Cleeves, Rosie     Female     RELM     Curriculum Yea       Simones, Madeline     Female     ROAK     Curriculum Yea       Nowak, Roza     Female     ROAK     Curriculum Yea                                                                                                    | ear R     | Curriculum Year  |                    | Male   |          |                          | Daniels, James  |
| Kaur, Amir         Male         RELM         Curriculum Yea           Roberts, Matthew         Male         RELM         Curriculum Yea           Roberts, Emily         Female         RELM         Curriculum Yea           Benson, Chantal         Female         RELM         Curriculum Yea           Bordet, Magda         Female         RELM         Curriculum Yea           Ludovak, Marika         Female         RELM         Curriculum Yea           Lanes, Nia         Female         RELM         Curriculum Yea           Cleeves, Rosie         Female         RELM         Curriculum Yea           Simones, Madeline         Female         RELM         Curriculum Yea           Nowak, Roza         Female         ROAK         Curriculum Yea                                                                                                    | lear R    | Curriculum Year  | RELM               | Male   |          |                          | Hollows, Jake   |
| Roberts, Matthew     Male     RELM     Curriculum Yea       Wilsons, Emily     Female     RELM     Curriculum Yea       Benson, Chantal     Female     RELM     Curriculum Yea       Bordet, Magda     Female     RELM     Curriculum Yea       Ludovak, Marika     Female     RELM     Curriculum Yea       Lanes, Nia     Female     RELM     Curriculum Yea       Cleeves, Rosie     Female     RELM     Curriculum Yea       Simones, Madeline     Female     ROAK     Curriculum Yea       Nowak, Roza     Female     ROAK     Curriculum Yea                                                                                                    | ear R     | Curriculum Year  | RELM               | Male   |          |                          | White, Theo     |
| Wilsons, Emily     Female     RELM     Curriculum Yea       Benson, Chantal     Female     RELM     Curriculum Yea       Bordet, Magda     Female     RELM     Curriculum Yea       Lodvark, Marika     Female     ROAK     Curriculum Yea       Lanes, Nia     Female     RELM     Curriculum Yea       Cleeves, Rosie     Female     RELM     Curriculum Yea       Simones, Madeline     Female     ROAK     Curriculum Yea       Nowak, Roza     Female     ROAK     Curriculum Yea                                                                                                    | lear R    | Curriculum Year  | RELM               | Male   |          |                          | Kaur, Amir      |
| Benson, Chantal     Female     RELM     Curriculum Yea       Bordet, Magda     Female     RELM     Curriculum Yea       Ludovak, Marika     Female     ROAK     Curriculum Yea       Lanes, Nia     Female     RELM     Curriculum Yea       Cleeves, Rosie     Female     RELM     Curriculum Yea       Simones, Madeline     Female     ROAK     Curriculum Yea       Nowak, Roza     Female     ROAK     Curriculum Yea                                                                                                    | ear R     | Curriculum Year  | RELM               | Male   |          | ew                       | Roberts, Matthe |
| Bordet, Magda     Female     RELM     Curriculum Yea       Ludovak, Marika     Female     ROAK     Curriculum Yea       Lanes, Na     Female     RELM     Curriculum Yea       Cleeves, Rosie     Female     RELM     Curriculum Yea       Simones, Madeline     Female     ROAK     Curriculum Yea       Nowak, Roza     Female     ROAK     Curriculum Yea                                                                                                    | lear R    | Curriculum Year  | RELM               | Female |          |                          | Wilsons, Emily  |
| Ludovak, Marika Female ROAK Curriculum Yea<br>Lanes, Na Female RELM Curriculum Yea<br>Cleeves, Rosie Female RELM Curriculum Yea<br>Simones, Madeline Female ROAK Curriculum Yea<br>Nowak, Roza Female ROAK Curriculum Yea                                                                                                    | lear R    | Curriculum Year  | RELM               | Female |          | al                       | Benson, Chanta  |
| Lanes, Nia Female RELM Curriculum Yea<br>Cleeves, Rosie Female RELM Curriculum Yea<br>Simones, Madeline Female ROAK Curriculum Yea<br>Nowak, Roza Female ROAK Curriculum Yea                                                                                                    | lear R    | Curriculum Year  | RELM               | Female |          |                          | Bordet, Magda   |
| Cleeves, Rosie Female RELM Curriculum Yea<br>Simones, Madeline Female ROAK Curriculum Yea<br>Nowak, Roza Female ROAK Curriculum Yea                                                                                                    | lear R    | Curriculum Year  | ROAK               | Female |          |                          | Ludovak, Marik  |
| Simone, Madeline Female ROAK Curriculum Yea<br>Nowak, Roza Female ROAK Curriculum Yea                                                                                                    | ear R     | Curriculum Year  | RELM               | Female |          |                          | Lanes, Nia      |
| Nowak, Roza Female ROAK Curriculum Yea                                                                                                    | ear R     | Curriculum Year  | RELM               | Female |          |                          | Cleeves, Rosie  |
|                                                                                                    | ear R     | Curriculum Year  | ROAK               | Female |          | line                     | Simones, Madel  |
| Kaurs, Safia Female ROAK Curriculum Yea                                                                                                    | 'ear R    | Curriculum Year  | ROAK               | Female |          |                          | Nowak, Roza     |
|                                                                                                    | ear R     | Curriculum Year  | ROAK               | Female |          |                          | Kaurs, Safia    |
| OK                                                                                                    | Cance     | OK               |                    |        |          |                          |                 |

Select all the relevant FSP pupils by clicking on them while holding down the Shift key.

You can also select any pupils who are not listed as NC Year R but whom you need to return results for.

Remember to exclude any pupils you should not be returning results for (see page 1).

When all pupils are selected click the **OK** button.

You will be returned to the Membership screen as shown below which has now been populated with the selected pupils.

| 2 Membership           |                 |            |         |                          |                           |
|------------------------|-----------------|------------|---------|--------------------------|---------------------------|
| Effective Date Range   | 15 Apr 2019 - 3 | 1 Aug 2019 | ۹.      | Academic Year            | Academic Year 2018/2019 V |
| Cursor Day             | <none></none>   |            | ]       | Selected Member          | Benson, Chantal - RELM    |
| Cursor Date            | <none></none>   |            | ]       | Selected Membership      | <none></none>             |
| Zoom 🆓 Action          |                 |            |         |                          |                           |
| Member                 |                 | Sep Oct N  | lov Dec | Jan <mark>Feb</mark> Mar | Apr May Jun Jul Aug /     |
| Benson, Chantal - RELM | 1               |            |         |                          |                           |
| Bordet, Magda - RELM   |                 |            |         |                          |                           |
| Cleeves, Rosie - RELM  |                 |            |         |                          |                           |
| Daniels James - RASH   |                 |            |         |                          |                           |

If you need to add a pupil to the group who has left but you need to return results for them (see page 1), click the **Action | Add Member** button again. You will be returned to the Select Members screen as shown overleaf.

| <b>N</b>       |             |   |          |        |                   |           |         |        |
|----------------|-------------|---|----------|--------|-------------------|-----------|---------|--------|
| Search         |             |   |          |        |                   |           | Links + | 🕑 Help |
| Surname        |             |   | Forename |        | Role              | Student   | ~       |        |
| Group Type     | <all></all> | ¥ | Group    | Q 💥    | Effective Date    | 15/04/201 | 9       |        |
| Name           |             |   |          | Gender | Year and Reg Grou | ıp        |         | ^      |
| Yoshida, Yusuk | e           |   |          | Male   | (6VC)             |           |         |        |
| Zinkin, Harold |             |   |          | Male   | (6VC)             |           |         |        |
| JARMAN, BOB    |             |   |          | Male   | (RELM)            |           |         |        |
| Andrews, Richa | rd          |   |          | Male   | 1ASH              |           |         |        |
| Bartram, Piers |             |   |          | Male   | 1ASH              |           |         |        |
| Cummins, Jake  |             |   |          | Male   | 1ASH              |           |         |        |
| Denton, Emma   |             |   |          | Female | 1ASH              |           |         |        |
| Elliott, Josef |             |   |          | Male   | 1ASH              |           |         |        |
| Flemming, Ambe |             |   |          | Female | 1ASH              |           |         |        |
| Haddon, Magda  | alene       |   |          | Female | 1ASH              |           |         |        |
| Lok, Daquan    |             |   |          | Male   | 1ASH              |           |         |        |
| Nelson, Matthe | N           |   |          | Male   | 1ASH              |           |         |        |
| Ritika, Mira   |             |   |          | Female | 1ASH              |           |         |        |
| Ross, Heston   |             |   |          | Male   | 1ASH              |           |         |        |
| Sachi, Lian    |             |   |          | Female | 1ASH              |           |         | ~      |

Change the Group Type filter to **All**, then click **Search**.

Find the relevant pupil/s on the list – click to highlight, then click on **OK** when finished.

You'll be returned to the Membership screen where all chosen pupils will be displayed.

Finally, click on the **Save** button near the top of the screen and **Close** the window.

## Importing the 2023 Wizards (AMPA folder)

## NOTE – all examples use 2019 screenshots

## Go to Routines | Data In | Assessment | Import

| the Wiza             | lowing panel appears, make sure all the boxes are ticked and click <b>Yes</b> . All resources (including inds) will be imported. <b>This can take a a few minutes to complete.</b>                                                                                                    |
|----------------------|----------------------------------------------------------------------------------------------------|
| -                    | he import, a progress bar is displayed - when the resources have been imported and the activity<br>ars, you can continue these guidance notes from <b>Running the Key Stage Wizards</b> on <b>page</b>                                                                                                    |
| SIMS                 | Import Assessment Manager Resources                                                                                                    |
| There are            | new/updated Assessment Manager Resources available for import. Do you wish to update your system ?                                                                                                    |
|                      | e note that this may take some time Do not close SIMS until this import process is complete.<br>some areas of SIMS during import may cause a system crash.                                                                                                    |
| we the choose        | lew Curriculum Programme of Study screen relies on resources being present in the local SIMS System,<br>erefore strongly recommend updating your AMPARK resources via this auto import routine. If you<br>ne not to import these resources you may find that some features are not present and you will subsequently have<br>nually import the missing files. Please choose the 'yes' option to automatically update AMPARK resources. |
| V                    | AMPARK Resources                                                                                                    |
|                      | Tracking Templates and Grids                                                                                                    |
| V                    | Programme of Study Tracking Resources                                                                                                    |
|                      | Yes Remind me later                                                                                                    |
| If this pa<br>below. | anel <b>does not</b> appear or the Wizards do <b>not</b> import, continue with the screen shot immediately                                                                                                    |

| sins Import                                                             | ? 🗙    |   |                                                                                |
|-------------------------------------------------------------------------|--------|---|--------------------------------------------------------------------------------|
| Select the file to import from<br>Header comments from the import file: |        | ◀ | Click on the magnifying<br>glass and the screen shown<br>overleaf will appear. |
|                                                                         |        |   |                                                                                |
|                                                                         |        |   |                                                                                |
| Overwrite with default values                                           |        |   |                                                                                |
| < Back Next > Finish                                                    | Cancel |   |                                                                                |

| SIMS                     |                                   | Open                                    |                                   | X                   |
|--------------------------|-----------------------------------|-----------------------------------------|-----------------------------------|---------------------|
| Look in:                 | IMS.net                           | +                                       | ✓ ③ Ø Þ Ⅲ▼                        |                     |
| Recent places<br>Desktop | Name                              | -                                       | Date modified<br>01/04/2019 14:43 | Type<br>File folder |
|                          | <<br>File name:<br>Files of type: | III Xml files (*.xml) Open as read-only | ~ [                               | ><br>Open<br>Cancel |

The system should default to your **SIMS.net** folder as shown. If it does not, you will need to navigate to it by clicking on the arrow by the Look in box. It is normally located at C:\Program Files(x86)\SIMS\SIMS.net <u>For EIS hosted schools</u> this will be – Shared Sims Folder W:\Program Files\SIMS\SIMS.net

Within your SIMS.net folder there should be an **AMPARK or AMPA** folder as shown above. Double click on this folder, then on the following folders in succession:

- England Primary (and Middle Deemed Primary)
- Assessment Manager

Once the Assessment Manager folder is open, all related Wizards will be displayed as shown below.

| Name           | <b>▲</b>                      | Date modified    | Туре         |                                                                                      |
|----------------|-------------------------------|------------------|--------------|--------------------------------------------------------------------------------------|
| 🔮 EYFS Profil  | le Wizard 2019                | 23/11/2018 10:24 | XML Document |                                                                                      |
| 🔮 Key Stage    | 1 Wizard England 2019         | 19/12/2018 04:19 | XML Document | · · · · · · · · · · · · · · · · · · ·                                                |
| 🔮 Key Stage 2  | 2 Wizard England 2019         | 14/02/2019 14:16 | XML Document | Import <b>each</b>                                                                   |
| 🔮 Year 1 Pho   | nics Screening Wizard 2019    | 29/11/2018 11:39 | XML Document | Wizard in turn.                                                                      |
|                |                               |                  |              | Click on the<br>Wizard you wish to<br>import and click on<br>the <b>Open</b> button. |
| <              | III                           |                  | >            |                                                                                      |
| ile name:      | Year 1 Phonics Screening Wiza | rd 2019          | ✓ Open       |                                                                                      |
| Files of type: | Xml files (*.xml)             |                  | ✓ Cancel     |                                                                                      |
|                | Open as read-only             |                  |              |                                                                                      |

For 2022 the Wizards you need to import are:

- EYFS Revised Profile Wizard 2023 (Select All on next screen)
- Year 1 Phonics Screening Wizard 2023
- Year 2 Phonics Screening Wizard 2023
- Key Stage 1 Wizard England 2023
- Key Stage 2 Wizard England 2023

The import screen will be shown. Make sure the "**Overwrite with default values**" box is ticked and then click **Finish** followed by **Yes** to start the import. This may take some time depending on the speed of your PC. An Activity Log will be displayed when the import is complete. <u>Make sure the Log states that all items were successfully imported</u>. Click on the **Close** button.

## **Running the Key Stage Wizards**

Go to Tools | Performance | Assessment | Wizard Manager and the following screen will appear.

| Select Wizard<br>Filter Incomplete   | Wizard        | ? ×           | A list of <b>all</b> the<br>Wizards on your<br>system will be<br>displayed.                           |
|--------------------------------------|---------------|---------------|----------------------------------------------------------------------------------------------------|
| Name                                 | Edit Date     | Complete      |                                                                                                    |
| EYFS Profile Wizard 2019             | 01/09/2018    |               | Make sure the filter                                                                                  |
| Key Stage 1 Wizard England 2019      | 01/09/2018    |               | says <b>Incomplete</b> .                                                                              |
| Year 1 Phonics Screening Wizard 2019 | 01/09/2018    |               | If you can't see the                                                                                  |
| Year 2 Phonics Screening Wizard 2019 | 01/09/2018    |               | Wizard you need                                                                                       |
|                                      |               |               | change the drop down<br>box to <b>All.</b><br><b>Do not</b> tick the<br>Complete box on the<br>right. |
|                                      |               |               | Click on the Wizard<br>you want to work<br>with and click on the<br>Next button.                      |
|                                      | < Back Next > | Finish Cancel |                                                                                                    |

You then need to select a group of pupils.

| SIMS         | Wizard - Year 1 Phonics Screening Wizard 2019 | ? × | Click on the                                                      |
|--------------|-----------------------------------------------|-----|-------------------------------------------------------------------|
| Select Group |                                               | Q   | magnifying glass and<br>the screen shown<br>overleaf will appear. |
|              |                                               |     |                                                                   |

| SIMS                                                                                                    | Gr | oup Selector | ?              | x       |
|----------------------------------------------------------------------------------------------------|----|--------------|----------------|---------|
| Select the effective Group date From 01/09/2018                                                                                                    | То | 31/08/2019   | Refresh        |         |
| Course     National Curriculum Year     Curriculum Year     Curriculum Year 1     Curriculum Year 3     Curriculum Year 4     Curriculum Year 5     Curriculum Year 6     Curriculum Year R     Curriculum Year R     Curriculum Year N1     Curriculum Year N2     Exam Season Candidates     Assessment User Defined     Ehnicity     Home Language     House     New Intake Group     Registration Group     Year Group     Year Group     Year Group     Soecial Needs |    |              |                | < III > |
|                                                                                                    |    | Apply Clear  | Selection Canc | el      |

If you set up a User Defined Group (pages 2-4), click on the **+** symbol next to the **User Defined Groups** category and a list of Groups will be displayed. Click on the name of the group you set up and click on the **Apply** button.

If you did not set up a group, click on the + symbol next to the **National Curriculum Year** category. Select the correct Curriculum Year for this Wizard by clicking on the text once, then click **Apply**.

You will be returned to the Wizard screen where your selected group will now be displayed. Click on the **Next** button.

The list of available marksheets will be displayed. In 2023 these are the marksheets that you need to complete:

- EYFS Revised Profile 2023
- Phonics Screening Year 1 2023
- Phonics Screening Year 2 2023
- KS1 A Teacher Assessments 2023
- KS2 A Teacher Assessments 2023

Click on the name of the marksheet to select and then click on the Edit Marksheet button.

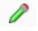

The selected marksheet will be displayed.

## **Entering Your Pupil Scores/Outcomes on the Marksheet**

You can now start entering the scores/outcomes for each pupil. These are the available outcomes for each key stage in 2023.

#### **Early Years Foundation Stage**

| Assessment<br>Rating | EYFS judgement                                                                                                    |
|----------------------|----------------------------------------------------------------------------------------------------|
| 1                    | Indicates a child who is at the "emerging" level at the end of the EYFS                                                                                                    |
| 2                    | Indicates a child who is at the "expected" level at the end of the EYFS                                                                                                    |
| A                    | <ul> <li>Indicates a child who:</li> <li>Has not been assessed due to long periods of absence, such as a prolonged illness</li> <li>Has attended the provision for an insufficient amount of time for the teacher to make an adequate assessment before the profile submission deadline</li> </ul> |

#### **SEND** Pupils

- you <u>cannot use code A for children with SEND unless an exemption has previously been</u> <u>applied</u>
- you should only use code A where an <u>exemption has been granted for the setting or an</u> <u>individual child</u>

#### Key Stage 1

| Reading           | Writing           | Maths                | Science          |
|-------------------|-------------------|----------------------|------------------|
| GDS – Working at  | GDS – Working at  | GDS – Working at     | EXS – Working at |
| greater depth     | greater depth     | greater depth        | the expected     |
|                   |                   |                      | standard         |
| EXS – Working at  | EXS – Working at  | EXS – Working at     | HNM – Has not    |
| the expected      | the expected      | the expected         | met the expected |
| standard          | standard          | standard             | standard**       |
| WTS – Working     | WTS – Working     | <b>WTS</b> – Working |                  |
| towards the       | towards the       | towards the          |                  |
| expected standard | expected standard | expected standard    |                  |
| PK1 to PK4 –      | PK1 to PK4 –      | PK1 to PK4 –         |                  |
| Pre-Key Stage     | Pre-Key Stage     | Pre-Key Stage        |                  |
| Standards         | Standards         | Standards            |                  |
| EM — Engagement   | EM — Engagement   | EM — Engagement      |                  |
| Model             | Model             | Model                |                  |
| A – Absent        | A – Absent        | <b>A</b> – Absent    | A – Absent       |

## Key Stage 2

| Reading         | Writing                 | Maths                  | Science          |
|-----------------|-------------------------|------------------------|------------------|
|                 | GDS – Working at        |                        | EXS – Working at |
|                 | greater depth           |                        | the expected     |
|                 | within the              |                        | standard         |
|                 | expected standard       |                        |                  |
|                 | <b>EXS</b> – Working at |                        | HNM – Has not    |
|                 | the expected            |                        | met the expected |
|                 | standard                |                        | standard**       |
|                 | WTS – Working           |                        |                  |
|                 | towards the             |                        |                  |
|                 | expected standard       |                        |                  |
| PK1 to PK6 –    | <b>PK1 to PK6</b> –     | <b>PK1 to PK6</b> –    |                  |
| Pre-Key Stage   | Pre-Key Stage           | Pre-Key Stage          |                  |
| Standards       | Standards               | Standards              |                  |
| EM – Engagement | EM – Engagement         | <b>EM —</b> Engagement |                  |
| Model           | Model                   | Model                  |                  |
| A – Absent      | A – Absent              | A – Absent             | A – Absent       |

Additionally, for Writing – please use the code L if the pupil has left your school since the Test period in May.

#### <u>Phonics – Year 1</u>

In the Phonics Year 1 marksheet the following entries are valid for particular columns:

| Column                         | <b>Eligible Entries</b> | Notes                                     |
|--------------------------------|-------------------------|-------------------------------------------|
| Mark for Phonics Check Year 1  | 0 to 40                 |                                           |
| Grade for Phonics Check Year 1 | A or D                  | Do not enter a score into the Mark column |

#### <u> Phonics – Year 2</u>

In the Phonics Year 2 marksheet the following entries are valid for particular columns:

| Column                         | <b>Eligible Entries</b> | Notes                                     |
|--------------------------------|-------------------------|-------------------------------------------|
| Mark for Phonics Check Year 2  | 0 to 40                 |                                           |
| Grade for Phonics Check Year 2 | A or D                  | Do not enter a score into the Mark column |

In the Year 2 marksheet, remember to click **Calculate** first – this will highlight the pupils who needed to retake the screening check in 2022.

# For guidance on how to enter Year 2 scores for new pupils or to flood-fill the 2022 and 2023 Threshold please see the guidance on our Kelsi page:

https://www.kelsi.org.uk/school-management/data-and-reporting/management-information/key-stagedata-collections

When you have finished entering scores for all pupils, click on the **Save** button at the top of the screen.

#### Reports

You can print out pupil and school reports if you wish. Please see page 20 of these notes for guidance.

#### You now need to create a CTF file in SIMS.net to return your results to Management Information or the Primary Assessment Gateway. Please see below for guidance.

#### Creating your Return File

The final step is to create a CTF for **each** return (in the form of an XML file) that will contain all your pupil level scores/outcomes

#### PLEASE NOTE:

There is an extra "page" in the Wizard that creates an export file. Please **<u>do not</u>** go through this process.

#### Creating an XML file in SIMS.net

From the SIMS homepage go to **Tools | Setups | CTF** and the following screen will appear.

| Configure CTF Defaults                                                                |                                                           |
|---------------------------------------------------------------------------------------|-----------------------------------------------------------|
| Save Dundo                                                                            | Your directory details may be                             |
| 1 Directory Details 2 Data to be Imported by Default 3 Data to be Exported by Default | different – make a<br>note of these two                   |
| 1 Directory Details                                                                   | file paths here as                                        |
| CTF import directory W:\CTFIN                                                         | you will need to<br>know what they are<br>later on in the |
| CTF export directory W:\CTFOUT                                                        | process.                                                  |
|                                                                                       |                                                           |

CTF Import Directory:

CTF Export Directory: \_\_\_\_\_

If the boxes are blank, you will need to set up the directories. Click on the magnifying glass next to each box and navigate to where your SIMS.net directory is. For example, the path may be: F:\SIMS\STAR\CTFOut

You now need to select which pupils to transfer results for.

Go to **Routines | Data Out | CTF | Export CTF** and the screen shown below will appear.

| Export Type                             |  |
|-----------------------------------------|--|
| General                                 |  |
| Phonics Test Results                    |  |
| KS1                                     |  |
| KS1 excluding Tests and Tasks           |  |
| KS2                                     |  |
| Early Years Foundation Stage data (FSP) |  |
| CME - Leavers                           |  |
| CME - Joiners                           |  |
|                                         |  |
|                                         |  |
|                                         |  |

#### You must choose the following options when creating your CTF return file:

| EYFSP   | Early Years Foundation Stage                               | e data (FSP)                                                                     |  |
|---------|------------------------------------------------------------|----------------------------------------------------------------------------------|--|
| KS1     | KS1 excluding Tests and Tasks                              |                                                                                  |  |
| Phonics | Phonics Test Results (for Year 1 and Year 2 retake pupils) |                                                                                  |  |
| KS2     | KS2                                                        | You must select NAA (National Assessment Agency) as the Destination LA, not Kent |  |

#### Please return just one file for Phonics – this should contain all Year 1 pupils and <u>only</u> those Year 2 pupils who needed to retake the Phonics check.

The screen shown overleaf will appear.

| L Student Options                                           |                                                  |                    | Include students 👝 |                                                            |
|-------------------------------------------------------------|--------------------------------------------------|--------------------|--------------------|------------------------------------------------------------|
| Effective Date 15/04/2                                      | 019 🔂 View Curren                                |                    | already exported   | Refresh Students                                           |
|                                                             |                                                  | ×                  |                    | 1                                                          |
| Students                                                    | /                                                |                    |                    |                                                            |
| UPN                                                         | Preferred Surname                                | Preferred Forename | Reg Grp 🔍 🕅        | ear Grp 🛛 🔍 Year Taught                                    |
| F823299918013                                               | Abbott                                           | Jessica            | ASH R              | R                                                          |
| N823299911001                                               | Abdullah                                         | Tamwar             | 5BB 5              | 5                                                          |
| K823299913001                                               | Abhra                                            | Abjit              | 4ES 4              | Å                                                          |
| Z823299913002                                               | Abhra                                            | Alisha             | 4E8 4              | 4                                                          |
| W823299916061                                               | Abhra                                            | Shaquib            | ELM R              | R                                                          |
| P823299918001                                               | Abrams                                           | Paul               | AM N               | 2 N2                                                       |
| D823299917001                                               | Ackton                                           | Charlotte          | PINE R             | R                                                          |
| Firstly, make sure<br>the view is for<br><b>Current and</b> | Then ensure tha<br>the Include<br>Students alrea | Students bu        | itton. Ye          | ow click on the<br>ear Group arrow<br>nd select <b>the</b> |
| Leavers this year.                                          | exported box is ticked.                          | 5                  |                    | elevant year<br>roup.                                      |

The pupils will now be filtered.

To transfer results to Kent:

- Left click once in the Destination LA box for the first pupil
- Right click in the same box and choose Select All. The grid will now be outlined in blue
- Click on the down arrow in the Destination LA box for the first pupil. This may resemble 2 vertical lines at the edge of the box.
- Scroll down the list of LAs until you find Kent. Click on Kent and all pupils should now have this destination. You do not need to complete the Destination School column.
- For your KS2 file this must be **NAA (National Assessment Agency)**

Scroll up and down the list of pupils to ensure they all have the correct Destination LA. If some are missing, click on the **individual** pupil's Destination LA box and complete manually.

Change the Year Group back to **All** when you have attached Kent or NAA to your pupils.

Please ensure that you do not attach a destination LA for any pupils you do not have results/outcomes for. See page 1 for who you should and should not include. To remove the Destination LA from their "row", click on their LA Destination box and scroll to the top where there is a blank line. Click on this and the destination will disappear.

<u>Conversely, if you have had pupils leaving your school who you are required to return</u> <u>results/outcomes for – they must be added to your CTF. If this does not apply to your</u> <u>school, please continue with these notes from the "Export CTF" picture on the next page.</u> To add these leavers to your file, make sure the Year Group column header displays **All** as shown below.

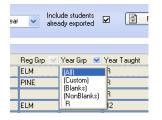

Then click in the Year Group column header again and depending on the pupil, select the correct "bracketed" year group. The brackets round the year group signify that the pupil/s have left.

Add Kent/NAA into the Destination LA box for these pupils the same way as before. When you have done this click the **Year Group arrow** again and change the Year back to **All**. You should then be able to see that all relevant pupils have Kent/NAA listed in the Destination LA box.

When all the relevant pupils have been selected, scroll to the bottom of the screen. To complete the CTF process, click on the **Export CTF** button.

| Kent Kent |
|-----------|
| Kont      |
|           |
| K and     |
|           |
|           |

A message may appear about an Address Tidy and Merge. Click on the Yes button to proceed. An egg timer will appear. This is the only visible "working" symbol. When the CTF has been created a dialogue box will appear as shown below.

| Export complete. CTF file(s) created: 🔀 | Write down the file name here:                          |
|-----------------------------------------|---------------------------------------------------------|
| 8202001_CTF_886LLLL_001.xml             |                                                         |
| ок                                      | This is <b>VERY</b> important and will be needed later. |

Click on **OK** once you have written the file name down.

| 4 Exception Log             |                            |                        |                                  |                            |
|-----------------------------|----------------------------|------------------------|----------------------------------|----------------------------|
| Number of students in file: | 2 Number of studer         | its processed: 2       | Number of students not exported: | 0                          |
| Preferred Surname Pr        | referred Forename   Gender | Date of Birth Error De | escription F                     | <mark>ile Name</mark> Save |
|                             |                            |                        |                                  | Print                      |
|                             |                            |                        |                                  |                            |

The Exception Log will appear. Please make sure that the **Number of students in file** is what you expect it to be and that it matches the **Number of students processed**. Number of students not exported should be **zero**.

Any errors regarding missing UPNs or outcomes/scores for this particular key stage **must** be resolved and a new CTF created.

Once a correct CTF file has been produced you can exit SIMS.net. The file now needs to be transferred to Management Information or the Primary Assessment Gateway.

#### How to transfer your EYFSP, Phonics and KS1 XML files to Management Information

As in previous years, files for EYFSP, Phonics and KS1 will be transferred via Perspective Lite. This is the website you use to transfer your School Census files to us.

Firstly, open **Internet Explorer** or another internet browser.

Type the website address in the address line <u>https://perspective.angelsolutions.co.uk</u> and press return.

• Login to Perspective Lite using the login details you use to transfer your census file to us.

| Perspective                                                             | & 🥑 Lite                                                                         |
|-------------------------------------------------------------------------|----------------------------------------------------------------------------------|
| Management and<br>improvement toolkit for<br>schools, academies & MATs. | Useful tools, resources<br>and reports for schools<br>& teachers.                |
| Username or Email:                                                      |                                                                                  |
| Password:                                                               |                                                                                  |
|                                                                         | Forgotten passwor                                                                |
|                                                                         | LOGIN -Ð                                                                         |
| By logging in, you are                                                  | agreeing to the <u>Terms &amp; Conditions</u> of u:<br>(Last updated on 20/10/20 |

If you need help with your login details please e-mail Angel Solutions at **perspectivesupport@angelsolutions.co.uk** or call them on **0845 129 7196**.

Alternatively, if you click on the **Forgotten password?** link you can enter either your username (this is normally the school URN) or your e-mail address and a reminder of your login details will be e-mailed to you. The e-mail address that you enter will need to be the address that is assigned to your Perspective Lite login or the password retrieval will not work.

• Once logged in hover the mouse over LA Services and click on File Returns

|                          |        |                |      |   |                                             |                              | _/ |
|--------------------------|--------|----------------|------|---|---------------------------------------------|------------------------------|----|
|                          | IOME   | LA SERVICES    | NEWS | w | ATCHSTED                                    | TOOLS                        |    |
|                          |        | ALL SERVICES   |      |   |                                             |                              |    |
|                          |        | REAL TIME DATA |      | ľ |                                             |                              |    |
| LA Docu                  | ment   | DOCUMENTS      |      |   | Real Tim                                    | e Data                       |    |
| Quick and ea             | -      |                |      |   | Trends                                      |                              |    |
| important do<br>your LA. | ocumen |                |      |   | Just like the C<br>Dashboards k<br>earlier! | )fsted Data<br>out much much | h  |
|                          |        |                |      |   |                                             |                              |    |

• To locate the file, you will need to click on the **Browse For Files** button. You need to navigate to the path on your network/PC (page 11) where your export file from the system (page 14) you use has been saved.

| Upload a <b>new file</b> to send | ) |
|----------------------------------|---|
| BROWSE FOR FILES                 |   |
| or drop your files here          | 1 |

• Once your chosen file is displayed, select the **correct file tag** to correspond with the file you are uploading.

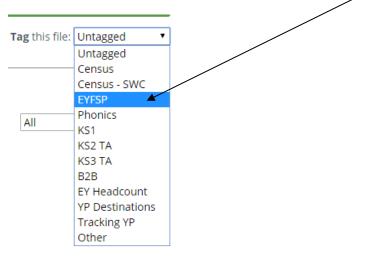

• When the file is correctly tagged, you can then click **Upload & Send** to start the secure upload process for adding the file to Perspective Lite and sending to the LA.

• When the file has uploaded/sent you will receive a message on screen to let you know if this process has been successful.

Your file has been uploaded and sent to Kent.
 Once Kent receives your file a copy is available for you to download in the Previously Sent section (see below) for the following 30 days. If you wish to keep the file we suggest you store it on your computer or network.

# Unfortunately, you can only upload one file at a time, so if you need to, repeat the above process for the other file/s you wish to send us.

Once all files have been uploaded and sent you can exit Perspective Lite.

Please transfer your XMLs for all relevant Key Stages by no later than:

## Tuesday 27 June 2023 – Phonics (All Year 1 and Year 2 Retakes ONLY) Tuesday 27 June 2023 – Key Stage 1 Friday 30 June 2023 - EYFSP

- All sent files are visible in the Files Previously Sent section at the bottom of the page.
- You will be able to see the name of the file, who uploaded it and the date it was sent.
- You can also see if the file has been received by the LA, when they have received it and who downloaded it.
- There are three options available to you when you are viewing the **Files Previously Sent**. These are:
  - o All
  - Sent and Not Yet Received
  - Received
- You will only be able to recall a file that has not yet been received by your LA. You can do this by simply clicking on the **Recall** button next to the document that you want to recall. This will remove the file from Perspective Lite and mean that this file can no longer be accessed by the LA.

#### If you have any problems with any of the procedures outlined in this guide please contact: <u>MIEducation&WiderEH@kent.gov.uk</u>

## **Management Information Contacts**

If you have any problems returning your XML file please contact:

## Early Years Foundation Stage

| Caine Stevens | 03000 410702 |
|---------------|--------------|
| Matt Ashman   | 03000 417012 |

#### Year 1/2 Phonics

| Bethan Jarrett    | 03000 423200 |
|-------------------|--------------|
| Claire Brissenden | 03000 414355 |

## Key Stage One

| Imogen Thompson | 03000 417043 |
|-----------------|--------------|
| Brittany Onraet | 03000 417245 |

#### How to transfer your KS2 Teacher Assessment XML file to the Primary Assessment Gateway

The DfE have written detailed guidance notes on how to submit KS2 TA data – this document should be found here once the Primary Assessment Gateway (PAG) has opened in June:

https://www.gov.uk/government/publications/key-stage-2-submitting-teacher-assessment-data

Your teacher assessment data needs to be uploaded to the PAG by Friday 30 June.

Please email <u>MIEducation&WiderEH@kent.gov.uk</u> if you have any queries relating to KS2 TA submission.

## Reports

There is a facility within each Wizard to print and preview pupil and school reports.

To access the reports, go to:

- Tools | Performance | Assessment | Wizard Manager
- Click on the relevant Wizard and then the **Next** button
- Check that the correct NC Year or user defined group are selected and click Next TWICE.

A screen will appear showing the reports available for that particular key stage. You can print or preview each report.

| SIMS                                | Wizard - Year 1 Pho             | onics Screening Wi       | zard 2019  | ? ×      |                           |  |
|-------------------------------------|---------------------------------|--------------------------|------------|----------|---------------------------|--|
| Individual Report Forma             | t                               |                          |            |          |                           |  |
| Name                                |                                 |                          | •          | <u>Q</u> | This is the               |  |
| KS1 Y1 Phonics Comparative Eng 2019 |                                 |                          | 018        |          |                           |  |
| KS1 Y1 Phonics Student              | KS1 Y1 Phonics Student Eng 2019 |                          | 01/09/2018 |          | <b>Preview</b> button.    |  |
|                                     |                                 |                          |            |          |                           |  |
|                                     |                                 |                          |            | •        | This is the <b>Print</b>  |  |
| Membership Dates for                | Group : Curriculum Year         | 1                        |            |          | button.                   |  |
| -                                   |                                 |                          |            |          |                           |  |
| From 16/04/2019                     | 9 🔂 To 16/04/20                 | 019 🛃 Refree             | sh         |          | The " <b>cog</b> " button |  |
| Group Filter                        |                                 |                          |            |          |                           |  |
|                                     |                                 |                          |            |          | will upload a copy        |  |
| Students                            |                                 |                          |            |          | of the pupil report       |  |
| Sumame                              | Forename                        | DOB                      | Reg Grp    | ^        | to the Linked             |  |
| Adams                               | Sadie                           | 20/03/2013               | ELM        |          | documents on the          |  |
| Alyona                              | Tatyana                         | 21/12/2012               | PINE       |          | pupil's record.           |  |
| Andrews<br>Bartram                  | Richard<br>Piers                | 02/12/2012<br>22/02/2013 | ASH<br>ASH |          |                           |  |
| Bennet                              | Eloise                          | 04/04/2013               | PINE       |          |                           |  |
| Bronislaw                           | Tomaz                           | 06/04/2013               | OAK        | ~        |                           |  |
|                                     | lect All                        | 0000002010               |            |          |                           |  |
| < Back Next > Finish Cancel         |                                 |                          |            |          |                           |  |
|                                     |                                 |                          |            | .4       |                           |  |

#### **The Student Report**

If you want to print all the pupils at once, click on the Select All button. All pupil boxes will now be ticked. Click on the Print button **once**.

If you want to preview the report, make sure that just **one** pupil box is ticked then click on the Preview button **once**.

#### The School and National Report (Comparative)

Make sure only one pupil is "ticked". Click on the Comparative Eng report and click the Preview or Print button. The report displays percentages for all pupils, boys and girls within your school for 2023 and 2022 National results by gender and all pupils.

# The reports are opened in Microsoft Word. We advise that you save them to your network for future reference.

When you have finished printing and/or previewing reports click on the **Cancel** button to exit the wizard.